### Extracted from:

# Agile Web Development with Rails

### Second Edition

This PDF file contains pages extracted from Agile Web Development with Rails, published by the Pragmatic Bookshelf. For more information or to purchase a paperback or PDF copy, please visit <http://www.pragmaticprogrammer.com>.

**Note:** This extract contains some colored text (particularly in code listing). This is available only in online versions of the books. The printed versions are black and white. Pagination might vary between the online and printer versions; the content is otherwise identical.

Copyright © 2007The Pragmatic Programmers, LLC.

All rights reserved.

No part of this publication may be reproduced, stored in a retrieval system, or transmitted, in any form, or by any means, electronic, mechanical, photocopying, recording, or otherwise, without the prior consent of the publisher. In this chapter, we'll see

- using partial templates
- rendering into the page layout
- updating pages dynamically with AJAX and ris
- highlighting changes with Script.aculo.us
- hiding and revealing DOM elements
- working when JavaScript is disabled

### Chapter 9

# Task D: Add a Dash of AJAX

Our customer wants us to add AJAX support to the store. But just what *is*  $A<sub>1</sub>AX?$ 

In the old days (up until a year or two ago), browsers were treated as really dumb devices. When you wrote a browser-based application, you'd send stuff down to the browser and then forget about that session. At some point, the user would fill in some form fields or click a hyperlink, and your application would get woken up by an incoming request. It would render a complete page back to the user, and the whole tedious process would start afresh. That's exactly how our Depot application behaves so far.

But it turns out that browsers aren't really that dumb (who knew?). They can run code. Almost all browsers can run JavaScript (and the vast majority also support Adobe's Flash). And it turns out that the JavaScript in the browser can interact behind the scenes with the application on the server, updating the stuff the user sees as a result. Jesse James Garrett named this style of interaction *AJAX* (which once stood for *Asynchronous JavaScript and XML* but now just means *Making Browsers Suck Less*).

So, let's AJAXify our shopping cart. Rather than having a separate shopping cart page, let's put the current cart display into the catalog's sidebar. Then, we'll add the AJAX magic that updates the cart in the sidebar without redisplaying the whole page.

Whenever you work with AJAX, it's good to start with the non-AJAX version of the application and then gradually introduce AJAX features. That's what we'll do here. For starters, let's move the cart from its own page and put it in the sidebar.

#### **9.1 Iteration D1: Moving the Cart**

Currently, our cart is rendered by the add\_to\_cart action and the corresponding .rhtml template. What we'd like to do is to move that rendering into the layout that displays the overall catalog. And that's easy, using *partial templates*. 1

#### **Partial Templates**

Programming languages let you define *methods*. A method is a chunk of code with a name: invoke the method by name, and the corresponding chunk of code gets run. And, of course, you can pass parameters to a method, which lets you write one piece of code that can be used in many different circumstances.

You can think of Rails partial templates (*partials* for short) as a kind of method for views. A partial is simply a chunk of a view in its own separate file. You can invoke (render) a partial from another template or from a controller, and the partial will render itself and return the results of that rendering. And, just as with methods, you can pass parameters to a partial, so the same partial can render different results.

We'll use partials twice in this iteration. First, let's look at the cart display itself.

```
Download depot_i/app/views/store/add_to_cart.rhtml
<div class="cart-title">Your Cart</div>
<table>
  <% for cart_item in @cart.items %>
    2 + m<td><%= cart_item.quantity %>&times;</td>
      <td><%= h(cart_item.title) %></td>
      <td class="item-price"><%= number_to_currency(cart_item.price) %></td>
    \langletr>
  <% end %>
  <tr class="total-line">
    <td colspan="2">Total</td>
    <td class="total-cell"><%= number_to_currency(@cart.total_price) %></td>
  \langle/tr>
```

```
</table>
```
<%= button\_to "Empty cart", :action => :empty\_cart %>

<sup>1.</sup> Another way would be to use *components*. A component is a way of packaging some work done by a controller and the corresponding rendering. In our case, we could have a component called display\_cart, where the controller action fetches the cart information from the session and the view renders the HTML for the cart. The layout would then insert this rendered HTML into the sidebar. However, there are indications that components are falling out of favor in the Rails community, so we won't use one here. (For a discussion of why components are déclassé, see Section 22.9, *The Case against Components*, on page 514.)

It creates a list of table rows, one for each item in the cart. Whenever you find yourself iterating like this, you might want to stop and ask yourself, is this too much logic in a template? It turns out we can abstract away the loop using partials (and, as we'll see, this also sets the stage for some AJAX magic later). To do this, we'll make use of the fact that you can pass a collection to the method that renders partial templates, and that method will automatically invoke the partial once for each item in the collection. Let's rewrite our cart view to use this feature.

```
Download depot_j/app/views/store/add_to_cart.rhtml
<div class="cart-title">Your Cart</div>
<table>
  \ll render(:partial => "cart_item", :collection => @cart.items) %>
  <tr class="total-line">
    <td colspan="2">Total</td>
    <td class="total-cell"><%= number_to_currency(@cart.total_price) %></td>
  \langle/tr>
</table>
```

```
<%= button_to "Empty cart", :action => :empty_cart %>
```
That's a lot simpler. The render method takes the name of the partial and the collection object as parameters. The partial template itself is simply another template file (by default in the same directory as the template that invokes it). However, to keep the names of partials distinct from regular templates, Rails automatically prepends an underscore to the partial name when looking for the file. That means our partial will be stored in the file \_cart\_item.rhtml in the app/views/store directory.

```
Download depot_j/app/views/store/_cart_item.rhtml
2 + m<td><%= cart_item.quantity %>&times;</td>
  <td><%= h(cart_item.title) %></td>
  <td class="item-price"><%= number_to_currency(cart_item.price) %></td>
\langletr>
```
There's something subtle going on here. Inside the partial template, we refer to the current cart item using the variable cart\_item. That's because the render method in the main template arranges to set a variable with the same name as the partial template to the current item each time around the loop. The partial is called cart\_item, so inside the partial we expect to have a variable called cart\_item.

So now we've tidied up the cart display, but that hasn't moved it into the sidebar. To do that, let's revisit our layout. If we had a partial template that could display the cart, we could simply embed a call to

 $render('partial \Rightarrow "cart")$ 

within the sidebar. But how would the partial know where to find the cart object? One way would be for it to make an assumption. In the layout, we have access to the @cart instance variable that was set by the controller. It turns out that this is also available inside partials called from the layout. However, this is a bit like calling a method and passing it some value in a global variable. It works, but it's ugly coding, and it increases coupling (which in turn makes your programs brittle and hard to maintain).

Remember using render with the collection option inside the add\_to\_cart template? It set the variable cart\_item inside the partial. It turns out we can do the same when we invoke a partial directly. The :object parameter to render takes an object that is assigned to a local variable with the same name as the partial. So, in the layout we could call

 $\ll$  render(:partial => "cart", :object => @cart) %>

and in the cart. rhtml template, we can refer to the cart via the variable cart.

Let's do that wiring now. First, we'll create the \_cart.rhtml template. This is basically our add\_to\_cart template but using cart instead of @cart. (Note that it's OK for a partial to invoke other partials.)

```
Download depot_j/app/views/store/_cart.rhtml
<div class="cart-title">Your Cart</div>
<table>
 \ll render(:partial => "cart_item", :collection => cart.items) %>
  <tr class="total-line">
    <td colspan="2">Total</td>
    <td class="total-cell"><%= number_to_currency(cart.total_price) %></td>
  \langle/tr>
</table>
```

```
<%= button_to "Empty cart", :action => :empty_cart %>
```
Now we'll change the store layout to include this new partial in the sidebar.

```
Download depot_j/app/views/layouts/store.rhtml
<!DOCTYPE html PUBLIC "-//W3C//DTD XHTML 1.0 Transitional//EN"
                       "http://www.w3.org/TR/xhtml1/DTD/xhtml1-transitional.dtd">
<html>
<head>
  <title>Pragprog Books Online Store</title>
  <%= stylesheet_link_tag "depot", :media => "all" %>
</head>
\text{color} id="store">
  <div id="banner">
    <%= image_tag("logo.png") %>
    <%= @page_title || "Pragmatic Bookshelf" %>
  </div>
  <div id="columns">
```

```
<div id="side">
ь
        <div id="cart">
          \ll render(:partial => "cart", :object => @cart) %>
\blacktrianglerightь
        </div>
          \alpha href="http://www....">Home</a> <br/>kr />
          <a href="http://www..../faq">Questions</a><br />
          <a href="http://www..../news">News</a><br />
          <a href="http://www..../contact">Contact</a><br />
        </div>
        \langlediv id="main">
        <% if flash[:notice] -%>
          <div id="notice"><%= flash[:notice] %></div>
        \ll end -\%<%= yield :layout %>
        </div>
     </div>
   </body>
   </html>
```
Now we have to make a small change to the store controller. We're invoking the layout while looking at the store's index action, and that action doesn't currently set @cart. That's easy enough to remedy.

```
Download depot_j/app/controllers/store_controller.rb
def index
  @products = Product.find_products_for_sale
  @cart = find_cart
end
```
If you display the catalog after adding something to your cart, you should see something like Figure  $9.1$ , on the next page.<sup>2</sup> Let's just wait for the Webby Award nomination.

#### **Changing the Flow**

Now that we're displaying the cart in the sidebar, we can change the way that the |Add to Cart| button works. Rather than displaying a separate cart page, all it has to do is refresh the main index page. The change is pretty simple: at the end of the add\_to\_cart action, we simply redirect the browser back to the index.

```
Download depot_k/app/controllers/store_controller.rb
```

```
def add_to_cart
 begin
    product = Product.find(params[:id])rescue ActiveRecord::RecordNotFound
    logger.error("Attempt to access invalid product #{params[:id]}")
    redirect_to_index("Invalid product")
```
<sup>2.</sup> And if you've updated your CSS appropriately.... See the listing on page 680 for our CSS.

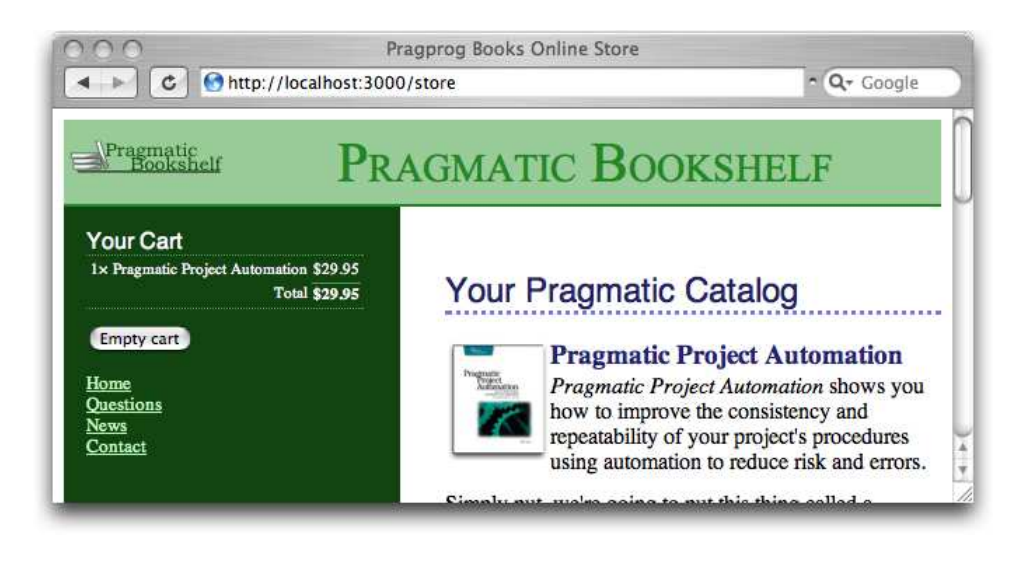

Figure 9.1: The Cart Is in the Sidebar

```
else
    @cart = find_cart
    @cart.add_product(product)
    redirect to index
  end
end
```
For this to work, we need to change the definition of redirect\_to\_index to make the message parameter optional.

```
Download depot_k/app/controllers/store_controller.rb
def redirect_to_index(msq = nil)
  flash[:notice] = msg if msg
  redirect to :action => :index
end
```
We should now get rid of the  $\alpha$ dd\_to\_cart.rhtml template—it's no longer needed. (What's more, leaving it lying around might confuse us later in this chapter.)

So, now we have a store with a cart in the sidebar. When you click to add an item to the cart, the page is redisplayed with an updated cart. However, if our catalog is large, that redisplay might take a while. It uses bandwidth, and it uses server resources. Fortunately, we can use AJAX to make this better.

#### **9.2 Iteration D2: An AJAX-Based Cart**

AJAX lets us write code that runs in the browser that interacts with our serverbased application. In our case, we'd like to make the  $[Add to Cart]$  buttons invoke the server add\_to\_cart action in the background. The server can then send down just the HTML for the cart, and we can replace the cart in the sidebar with the server's updates.

Now, normally you'd do this by writing JavaScript that runs in the browser and by writing server-side code that communicated with this JavaScript (possibly using a technology such as JSON). The good news is that, with Rails, all this is hidden from you. We can do everything we need to do using Ruby (and with a whole lot of support from some Rails helper methods).

The trick when adding AJAX to an application is to take small steps. So, let's start with the most basic one. Let's change the catalog page to send an AJAX request to our server application, and have the application respond with the HTML fragment containing the updated cart.

On the index page, we're using button\_to to create the link to the add\_to\_cart action. Underneath the covers, button\_to generates an HTML form. The helper

```
\ll button_to "Add to Cart", :action => :add_to_cart, :id => product %>
```
generates HTML that looks something like

```
<form method="post" action="/store/add_to_cart/1" class="button-to">
  <input type="submit" value="Add to Cart" />
</form>
```
This is a standard HTML form, so a POST request will be generated when the user clicks the submit button. We want to change this to send an AJAX request instead. To do this, we'll have to code the form explicitly, using a Rails helper called form\_remote\_tag. The form\_...\_tag parts of the name tell you it's generating an HTML form, and the remote part tells you it will use AJAX to create a remote procedure call to your application. So, edit index.rhtml in the app/views/store directory, replacing the button\_to call with something like this.

```
Download depot_l/app/views/store/index.rhtml
```

```
\ll form_remote_tag :url => { :action => :add_to_cart, :id => product } do %>
  <%= submit_tag "Add to Cart" %>
<% end %>
```
You tell form\_remote\_tag how to invoke your server application using the :url parameter. This takes a hash of values that are the same as the trailing parameters we passed to button\_to. The code inside the Ruby block (between the do and end keywords) is the body of the form. In this case, we have a simple submit button. From the user's perspective, this page looks identical to the previous one.

While we're dealing with the views, we also need to arrange for our application to send the JavaScript libraries used by Rails to the user's browser. We'll talk more about this in Chapter 23, *The Web, V2.0*, on page 523, but for now let's just add a call to javascript\_include\_tag to the  $\langle head \rangle$  section of the store layout.

```
Download depot_l/app/views/layouts/store.rhtml
<html>
<head>
  <title>Pragprog Books Online Store</title>
  <%= stylesheet_link_tag "depot", :media => "all" %>
  <%= javascript_include_tag :defaults %>
</head>
```
So far, we've arranged for the browser to send an AJAX request to our application. The next step is to have the application return a response. The plan is to create the updated HTML fragment that represents the cart and to have the browser stick that HTML into the  $DOM^3$  as a replacement for the cart that's already there. The first change is to stop the add\_to\_cart action redirecting to the index display. (I know, we just added that only a few pages back. Now we're taking it out again. We're agile, right?)

```
Download depot_l/app/controllers/store_controller.rb
```
►

```
def add_to_cart
 begin
    product = Product.find(params[:id])rescue ActiveRecord::RecordNotFound
    logger.error("Attempt to access invalid product #{params[:id]}")
    redirect_to_index("Invalid product")
  else
    @cart = find_cart
    @cart.add_product(product)
  end
end
```
Because of this change, when add\_to\_cart finishes handling the AJAX request, Rails will look for an add\_to\_cart template to render. We deleted the old .rhtml template back on page 129, so it looks like we'll need to add something back in. Let's do something a little bit different.

Rails supports RJS templates—the *JS* stands for JavaScript. An .rjs template is a way of getting JavaScript on the browser to do what you want, all by writing server-side Ruby code. Let's write our first: add to cart.ris. It goes in the app/views/store directory, just like any other template.

```
Download depot_l/app/views/store/add_to_cart.rjs
page.replace_html("cart", :partial => "cart", :object => @cart)
```
<sup>3.</sup> The Document Object Model. This is the browser's internal representation of the structure and content of the document being displayed. By manipulating the DOM, we cause the display to change in front of the user's eyes.

Let's analyze that template. The page variable is an instance of something called a JavaScript generator—a Rails class that knows how to create Java-Script on the server and have it executed by the browser. Here, we tell it to replace the content of the element on the current page with the id cart with...something. The remaining parameters to replace\_html look familiar. They should—they're the same ones we used to render the partial in the store layout. This simple .rjs template renders the HTML that represents the cart. It then tells the browser to replace the content of  $\langle$  div $\rangle$  whose id="cart" with that HTML.

Does it work? It's hard to show in a book, but it sure does. Make sure you reload the index page in order to get the form\_remote\_tag and the JavaScript libraries loaded into your browser. Then, click one of the  $\left| \text{Add to Cart} \right|$  buttons. You should see the cart in the sidebar update. And you *shouldn't* see your browser show any indication of reloading the page. You've just created an AJAX application.

#### **Troubleshooting**

Although Rails makes AJAX incredibly simple, it can't make it foolproof. And, because you're dealing with the loose integration of a number of technologies, it can be hard to work out why your AJAX doesn't work. That's one of the reasons you should always add AJAX functionality one step at a time.

Here are a few hints if your Depot application didn't show any AJAX magic.

- Did you delete the old add\_to\_cart.rhtml file?
- Did you remember to include the JavaScript libraries in the store layout (using javascript include tag)?
- Does your browser have any special incantation to force it to reload everything on a page? Sometimes browsers hold local cached versions of page assets, and this can mess up testing. Now would be a good time to do a full reload.
- Did you have any errors reported? Look in development.log in the logs directory.
- Still looking at the log file, do you see incoming requests to the action add\_to\_cart? If not, it means your browser isn't making AJAX requests. If the JavaScript libraries have been loaded (using  $\forall i \in \mathcal{N}$  Source in your browser will show you the HTML), perhaps your browser has JavaScript execution disabled?
- Some readers have reported that they have to stop and start their application to get the AJAX-based cart to work.

• If you're using Internet Explorer, it might be running in what Microsoft call *quirks mode*, which is backward compatible with old IE releases but is also broken. IE switches into *standards mode*, which works better with the AJAX stuff, if the first line of the downloaded page is an appropriate DOCTYPE header. Our layouts use

<!DOCTYPE html PUBLIC "-//W3C//DTD XHTML 1.0 Transitional//EN" "http://www.w3.org/TR/xhtml1/DTD/xhtml1-transitional.dtd">

#### **The Customer Is Never Satisfied**

We're feeling pretty pleased with ourselves. We changed a handful of lines of code, and our boring old Web 1.0 application now sports Web 2.0 AJAX speed stripes. We breathlessly call the client over. Without saying anything, we proudly press  $\left| \right|$  and look at her, eager for the praise we know will come. Instead, she looks surprised. "You called me over to show me a bug?" she asks. "You click that button, and nothing happens."

We patiently explain that, in fact, quite a lot happened. Just look at the cart in the sidebar. See? When we add something, the quantity changes from 4 to 5.

"Oh," she says, "I didn't notice that." And, if she didn't notice the page update, it's likely our customers won't either. Time for some user-interface hacking.

#### **9.3 Iteration D3: Highlighting Changes**

We said earlier that the javascript\_include\_tag helper downloads a number of JavaScript libraries to the browser. One of those libraries, effects.js, lets you decorate your web pages with a number of visually interesting effects.<sup>4</sup> One of these effects is the (now) infamous Yellow Fade Technique. This highlights an element in a browser: by default it flashes the background yellow and then gradually fades it back to white. Figure 9.2, on the next page, shows the Yellow Fade Technique being applied to our cart: the image at the back shows the original cart. The user clicks the  $\begin{bmatrix} \text{Add to Cart} \end{bmatrix}$  button, and the count updates to 2 as the line flares brighter. It then fades back to the background color over a short period of time.

Let's add this kind of highlight to our cart. Whenever an item in the cart is updated (either when it is added or when we change the quantity), let's flash its background. That will make it clearer to our users that something has changed, even though the whole page hasn't been refreshed.

The first problem we have is identifying the most recently updated item in the cart. Right now, each item is simply a  $\langle tr \rangle$  element. We need to find a way to flag the most recently changed one. The work starts in the Cart model. Let's

<sup>4.</sup> effects.js is part of the Script.aculo.us library. Have a look at the visual effects page at <http://wiki.script.aculo.us/scriptaculous/show/VisualEffects> to see the cool things you can do with it.

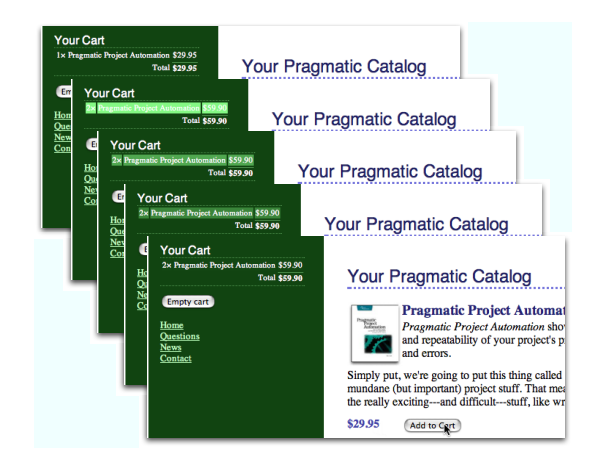

Figure 9.2: Our Cart with the Yellow Fade Technique

have the add\_product method return the CartItem object that was either added to the cart or had its quantity updated.

```
Download depot_m/app/models/cart.rb
   def add_product(product)
     current_item = @items.find {|item| item.product == product}
     if current_item
       current_item.increment_quantity
     else
       current_item = CartItem.new(product)
       @items << current_item
ь
     end
     current_item
   end
```
Over in store\_controller.rb, we'll take that information and pass it down to the template by assigning it to an instance variable.

```
Download depot_m/app/controllers/store_controller.rb
def add_to_cart
  begin
    product = Product.find(params[:id])rescue ActiveRecord::RecordNotFound
    logger.error("Attempt to access invalid product #{params[:id]}")
    redirect_to_index("Invalid product")
  else
    @cart = find_cart
    @current_item = @cart.add_product(product)
  end
end
```
In the \_cart\_item.rhtml partial, we then check to see whether the item we're rendering is the one that just changed. If so, we tag it with an id of current\_item.

```
Download depot_m/app/views/store/_cart_item.rhtml
<% if cart_item == @current_item %>
  <tr id="current_item">
<% else %>
  <tr>
<% end %>
  <td><%= cart_item.quantity %>&times;</td>
  <td><%= h(cart_item.title) %></td>
  <td class="item-price"><%= number_to_currency(cart_item.price) %></td>
\langle/tr>
```
As a result of these three minor changes, the  $\langle tr \rangle$  element of the most recently changed item in the cart will be tagged with  $id="current$  item". Now we just need to tell the JavaScript to invoke the highlight effect on that item. We do this in the existing add\_to\_cart.rjs template, adding a call to the visual\_effect method.

```
Download depot_m/app/views/store/add_to_cart.rjs
page.replace_html("cart", :partial => "cart", :object => @cart)
page[:current_item].visual_effect :highlight,
```
See how we identified the browser element that we wanted to apply the effect to by passing :current\_item to the page? We then asked for the *highlight* visual effect and overrode the default yellow/white transition with colors that work better with our design. Click to add an item to the cart, and you'll see the changed item in the cart glow a light green before fading back to merge with the background.

:startcolor => "#88ff88", :endcolor => "#114411"

#### **9.4 Iteration D4: Hide an Empty Cart**

One last request from the customer: right now, even carts with nothing in them are still displayed in the sidebar. Can we arrange for the cart to appear only when it has some content? But of course!

In fact, we have a number of options. The simplest is probably to include the HTML for the cart only if the cart has something in it. We can do this totally within the cart partial.

```
<% unless cart.items.empty? %>
<div class="cart-title">Your Cart</div>
<table>
  \ll render(:partial => "cart_item", :collection => cart.items) %>
  <tr class="total-line">
```

```
<td colspan="2">Total</td>
    <td class="total-cell"><%= number_to_currency(cart.total_price) %></td>
  \langletr>
</table>
\ll button_to "Empty cart", :action => :empty_cart \gg<% end %>
```
Although this works, the user interface is somewhat brutal: the whole sidebar redraws on the transition between a cart that's empty and a cart with something in it. So let's not use this code. Instead, let's smooth it out a little.

The Script.aculo.us effects library contains a number of nice transitions that make elements appear. Let's use *blind\_down*, which will smoothly reveal the cart, sliding the rest of the sidebar down to make room.

Not surprisingly, we'll use our existing .rjs template to call the effect. Because the add\_to\_cart template is invoked only when we add something to the cart, then we know that we have to reveal the cart in the sidebar whenever there is exactly one item in the cart (because that means that previously the cart was empty and hence hidden). And, because the cart should be visible before we start the highlight effect, we'll add the code to reveal the cart before the code that triggers the highlight.

The template now looks like this.

```
Download depot_n/app/views/store/add_to_cart.rjs
   page.replace_html("cart", :partial => "cart", :object => @cart)
page[:cart].visual_effect :blind_down if @cart.total_items == 1
   page[:current_item].visual_effect :highlight,
                                         : startcolor \Rightarrow "#88ff88".
                                         :endcolor => "#114411"
```
This won't yet work, because we don't have a total\_items method in our cart model.

```
Download depot_n/app/models/cart.rb
def total items
  @items.sum { |item| item.quantity }
end
```
We have to arrange to hide the cart when it's empty. There are two basic ways of doing this. One, illustrated by the code at the start of this section, is not to generate any HTML at all. Unfortunately, if we do that, then when we add something to the cart and suddenly create the cart HTML, we see a flicker in the browser as the cart is first displayed and then hidden and slowly revealed by the blind\_down effect.

A better way to handle the problem is to create the cart HTML but set the CSS style to display: none if the cart is empty. To do that, we need to change the store.rhtml layout in app/views/layouts. Our first attempt is something like this.

```
<div id="cart"
    <% if @cart.items.empty? %>
        style="display: none"
    <% end %>
>
  \ll render(:partial => "cart", :object => @cart) %>
\langlediv\rangle
```
This code adds the CSS style= attribute to the  $\langle$  div $\rangle$  tag, but only if the cart is empty. It works fine, but it's really, really ugly. That dangling > character looks misplaced (even though it isn't), and the way logic is interjected into the middle of a tag is the kind of thing that gives templating languages a bad name. Let's not let that kind of ugliness litter our code. Instead, let's create an abstraction that hides it—we'll write a helper method.

#### **Helper Methods**

Whenever we want to abstract some processing out of a view (any kind of view), we want to write a helper method.

If you look in the app directory, you'll find four subdirectories.

depot> ls -p app controllers/ helpers/ models/ views/

Not surprisingly, our helper methods go in the helpers directory. If you look in there, you'll find it already contains some files.

```
depot> ls -p app/helpers
admin_helper.rb application_helper.rb store_helper.rb
```
The Rails generators automatically created a helper file for each of our controllers (admin and store). The Rails command itself (the one that created the application initially) created the file application\_helper.rb. The methods we define in a controller-specific helper are available to views referenced by that controller. Methods in the overall application\_helper file are available in all the application's views. This gives us a choice for our new helper. Right now, we need it just in the store view, so let's start by putting it there.

Let's have a look at the file store\_helper.rb in the helpers directory.

```
module StoreHelper
end
```
Let's write a helper method called hidden\_div\_if. It takes a condition, an optional set of attributes, and a block. It wraps the output generated by the block in a  $\langle$  div $\rangle$  tag, adding the display: none style if the condition is true. We'd use it in the store layout like this.

```
Download depot_n/app/views/layouts/store.rhtml
\ll hidden div if(@cart.items.empty?, :id => "cart") do %>
  \ll render(:partial => "cart", :object => @cart) %>
<% end %>
```
We'll write our helper so that it is local to the store controller by adding it to store\_helper.rb in the app/helpers directory.

```
Download depot_n/app/helpers/store_helper.rb
module StoreHelper
  def hidden_div_if(condition, attributes = \{\}, &block)
    if condition
      attributes['style"] = "display: mon'end
    content_tag("div", attributes, &block)
  end
end
```
This code uses the Rails standard helper, content\_tag, which can be used to wrap the output created by a block in a tag. By using the &block notation, we get Ruby to pass the block that was given to hidden\_div\_if down to content\_tag.

And, finally, we need to stop setting the message in the flash that we used to display when the user empties a cart. It really isn't needed any more, because the cart clearly disappears from the sidebar when the catalog index page is redrawn. But there's another reason to remove it, too. Now that we're using AJAX to add products to the cart, the main page doesn't get redrawn between requests as people shop. That means we'll continue to display the flash message saying the cart is empty even as we display a cart in the sidebar.

```
Download depot_n/app/controllers/store_controller.rb
def empty_cart
```

```
session[:cart] = nil
  redirect_to_index
end
```
Although this might seem like a lot of steps, it really isn't. All we did to make the cart hide and reveal itself was to make the CSS display style conditional on the number of items in the cart and to use the .rjs template to invoke the blind\_down effect when the cart went from being empty to having one item.

Everyone is excited to see our fancy new interface. In fact, because our computer is on the office network, our colleagues point their browsers at our test application and try it for themselves. Lots of low whistles follow as folks marvel at the way the cart appears and then updates. Everyone loves it. Everyone, that is, except Bruce. Bruce doesn't trust JavaScript running in his browser and has it turned off. And, with JavaScript disabled, all our fancy AJAX stops working. When Bruce adds something to his cart, he sees something strange.

```
$("cart").update("<h1>Your Cart</h1>\n\n<ul>\n \n <li
id=\Ue: \int \text{curl} f \cdot d = \UeAutomation\n</li>\n</ul>\n \n<form method=\"post\"
 action=\"/store/empty_cart\" class=\"button-to...
```
Clearly this won't do. We need to have our application work if our users have disabled JavaScript in their browsers. That'll be our next iteration.

#### **9.5 Iteration D5: Degrading If Javascript Is Disabled**

Remember, back on page 128, we arranged for the cart to appear in the sidebar. We did this before we added a line of AJAX code to the application. If we could fall back to this behavior when JavaScript is disabled in the browser, then the application would work for Bruce as well as for our other co-workers. This basically means that if the incoming request to add\_to\_cart doesn't come from JavaScript, we want to do what the original application did and redirect to the index page. When the index displays, the updated cart will appear in the sidebar.

If a user clicks the button inside a form\_remote\_tag, one of two things happens. If JavaScript is disabled, the target action in the application is invoked using a regular HTTP POST request—it acts just like a regular form. If, however, JavaScript is enabled, it overrides this conventional POST and instead uses a JavaScript object to establish a back channel with the server. This object is an instance of class XmlHTTPRequest. Because that's a mouthful, most folks (and Rails) abbreviate it to xhr.

So, on the server, we can tell that we're talking to a JavaScript-enabled browser by testing to see whether the incoming request was generated by an xhr object. And the Rails request object, available inside controllers and views, makes it easy to test for this condition: it provides an xhr? method. As a result, making our application work regardless of whether JavaScript is enabled takes just a single line of code in the add\_to\_cart action.

```
Download depot_o/app/controllers/store_controller.rb
```

```
def add to cart
  begin
    product = Product.find(params[:id])rescue ActiveRecord::RecordNotFound
    logger.error("Attempt to access invalid product #{params[:id]}")
    redirect_to_index("Invalid product")
  else
    @cart = find_cart
    @current_item = @cart.add_product(product)
    redirect_to_index unless request.xhr?
  end
end
```
#### **9.6 What We Just Did**

In this iteration we added AJAX support to our cart.

- We moved the shopping cart into the sidebar. We then arranged for the add\_to\_cart action to redisplay the catalog page.
- We used form remote tag to invoke the add to cart action using AJAX.
- We then used an .r is template to update the page with just the cart's HTML.
- To help the user see changes to the cart, we added a highlight effect, again using the .rjs template.
- We wrote a helper method that hides the cart when it is empty and used the .rjs template to reveal it when an item is added.
- Finally, we made our application work if the user's browser has Java-Script disabled by reverting to the behavior we implemented before starting on the AJAX journey.

The key point to take away is the incremental style of AJAX development. Start with a conventional application, and then add AJAX features, one by one. AJAX can be hard to debug: by adding it slowly to an application, you make it easier to track down what changed if your application stops working. And, as we saw, starting with a conventional application makes it easier to support both AJAX and non-AJAX behavior in the same codebase.

Finally, a couple of hints. First, if you plan to do a lot of AJAX development, you'll probably need to get familiar with your browser's JavaScript debugging facilities and with its DOM inspectors. Chapter 8 of *Pragmatic Ajax: A Web 2.0 Primer* [JG06] has a lot of useful tips. And, second, I find it useful to run two different browsers when I'm developing (I personally use Firefox and Safari on my Mac). I have JavaScript enabled in one, disabled in the other. Then, as I add some new feature, I poke at it with both browsers to make sure it works regardless of the state of JavaScript.

#### **Playtime**

Here's some stuff to try on your own.

- The cart is currently hidden when the user empties it by redrawing the entire catalog. Can you change the application to use the Script.aculo.us blind up instead?
- Does the change you made work if the browser has JavaScript disabled?
- Experiment with other visual effects for new cart items. For example, can you set their initial state to hidden and then have them grow into place?

Does this make it problematic to share the cart item partial between the AJAX code and the initial page display?

• Add a link next to each item in the cart. When clicked it should invoke an action to decrement the quantity of the item, deleting it from the cart when the quantity reaches zero. Get it working without using AJAX first, and then add the AJAX goodness.

(You'll find hints at <http://wiki.pragprog.com/cgi-bin/wiki.cgi/RailsPlayTime>)

## The Pragmatic Bookshelf

The Pragmatic Bookshelf features books written by developers for developers. The titles continue the well-known Pragmatic Programmer style, and continue to garner awards and rave reviews. As development gets more and more difficult, the Pragmatic Programmers will be there with more titles and products to help you stay on top of your game.

### Visit Us Online

#### Agile Web Development with Rails

<http://pragmaticprogrammer.com/titles/rails2> Source code from this book, errata, and other resources. Come give us feedback, too!

#### Register for Updates

<http://pragmaticprogrammer.com/updates> Be notified when updates and new books become available.

#### Join the Community

<http://pragmaticprogrammer.com/community>

Read our weblogs, join our online discussions, participate in our mailing list, interact with our wiki, and benefit from the experience of other Pragmatic Programmers.

#### New and Noteworthy

<http://pragmaticprogrammer.com/news> Check out the latest pragmatic developments in the news.

### Buy the Book

If you liked this PDF, perhaps you'd like to have a paper copy of the book. It's available for purchase at our store: <pragmaticprogrammer.com/titles/rails2>.

### Contact Us

#### Phone Orders: 1-800-699-PROG (+1 919 847 3884)

Online Orders: <www.pragmaticprogrammer.com/catalog> Customer Service: orders@pragmaticprogrammer.com Non-English Versions: translations@pragmaticprogrammer.com Pragmatic Teaching: academic@pragmaticprogrammer.com Author Proposals: proposals@pragmaticprogrammer.com